INSTALL PROCEDURE Revised: 7/20/07

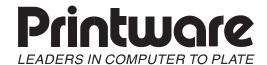

## [Unstable Processor Motor - SCX]

- 1. Remove the back and right-side panel from the PlateStream.
- 2. In the "Run Hardware" menu on the Control Panel, turn on the processor.
- 3. Careful not to touch any connectors, flick the white fan blade in attempt to "kick start" the motor.

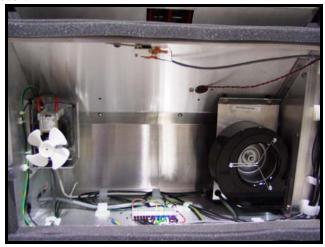

If the motor starts, it has lost some power and needs replacing.

- 4. Measure the voltage across the two contacts on the motor. If it measures 220v but the motor is not spinning replace the motor.
- 5. If you don't measure 220v, check F5 on the processor PCA. It is the board located on the back of the PlateStream. F5 is in the lower-left corner.

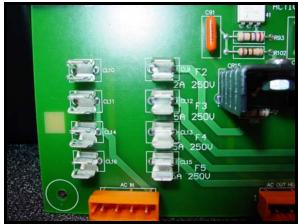

6. If F5 is good (shorted), replace the PCA.

INSTALL PROCEDURE Revised: 7/20/07